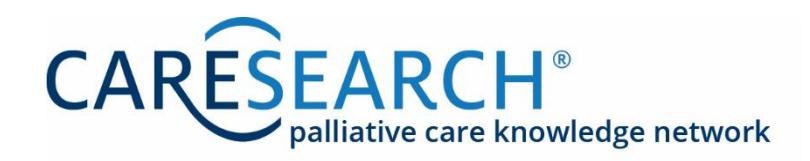

#### www.caresearch.com.au

# Six Steps to Information and Evidence

The CareSearch website has numerous pages and collections of information. When looking for clinical information, there are six steps you can follow to find the most appropriate type and level of evidence. We will use the example of dyspnoea.

#### **Step 1: Is there a Clinical Evidence Page on the topic?**

Click on **Clinical Evidence** in the main menu to open up the submenu.

Click on **Patient Management**. Clicking on the **Respiratory Symptoms** topic brings up a list of pages, including one on **dyspnoea**. Clinical Evidence pages are summaries of what is known from systematic reviews relating to a specific clinical topic such as dyspnoea.

#### **CARESEARCH**\* O O Subscribe Blog Contact | Login  $_{\rm co}$ Health Professionals Clinical Evidence Finding Evidence Education About CareSearch COVID-19 **Patients and Carers** Home ince Care Planning VAGEMENT > RESPIRATORY SYMPTOMS > DYSPNOEA Patient Managemen > Advance Care Planning Carer Evidence **Dyspnoea PubMed Searches** Patient Management Service Delivery Evidence þ, **Evidence Summary** > Advanced Dementia Dyspnoea Dyspnoea (shortness of breath) is described as 'an uncomfortable awareness of > Appetite Problems Free full text only breathing'. [1] It is a subjective symptom which may not correlate with measurable > Strongest evidence > Anxiety physical abnormalities such as hypoxia. Treating the dominant cause of > Everything > Bereavement and Grief breathlessness, including the contributing co-morbidities, is likely to be most All citations > Care of the Dying Person effective, but is not always possible. > Strongest evidence > Complementary Therapies Shortness of breath becomes more frequent in patients as their disease progresses. > Everything > Constipation [2] is associated with a poorer prognosis. [3] and is usually multifactorial in patients > Last 3 months > Delirium ith advanced disease. The effective assessment and management of dyspnoea is About these searches > Depression increasingly regarded as an important quality measure in palliative care. [3] > Fatigue > Heart Failure **Review Collection** > Nausea > Dyspnoea Pain Dyspnoea may serve as an early trigger for referral to palliative care services. [4] Patients experiencing breathlessness find the Recognising Last Year of<br>Life issues that most impact their lives are the loss of control, social participation and the impact breathlessness has on their relationships. [5] Numerous assessment tools for dyspnoea exist, but there is no consensus about which is the optimal tool for **Respiratory Symptoms** palliative care. [3] It has been proposed that use of the numerical rating scale and visual analog scale may be appropriate. [3] Cough Evidence supports the use of either oral or parenteral opioids for relieving the symptom of dyspnoea, and most of this evidence Dyspnoea

### **Step 2: Check in the CareSearch Review Collection**

Click on **Finding Evidence** in the main menu to open up the submenu.

Click on **Systematic Review Collection.** Dyspnoea is one of the clinical topics available. This, and all other sets of reviews, are harvested from Ovid Medline, CINAHL, PsycINFO and Embase. To be included, a review needs a described search strategy and a described mechanism for data synthesis.

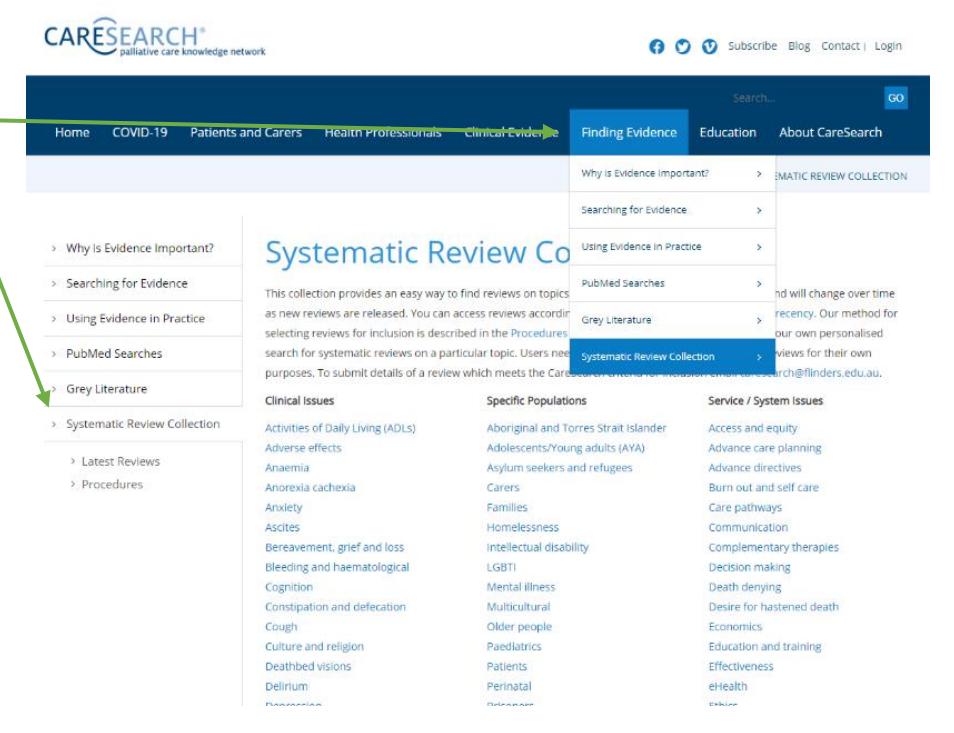

### **Step 3: Search using the Palliative Care PubMed Searches**

Click on **Finding Evidence** in the main menu to open up the submenu. **PubMed Searches** will show a list of topics. Each PubMed Topic Search uses the Palliative Care Search Filter and selected MeSH terms and textwords to automatically retrieve relevant citations from the PubMed database. PubMed is a publicly available database. You can choose a free full text option which will only return articles that you can read in full text. If there is not a prewritten search, you can **Create Your Own PubMed Search**. For example, you may want to look for information on hiccups. There are

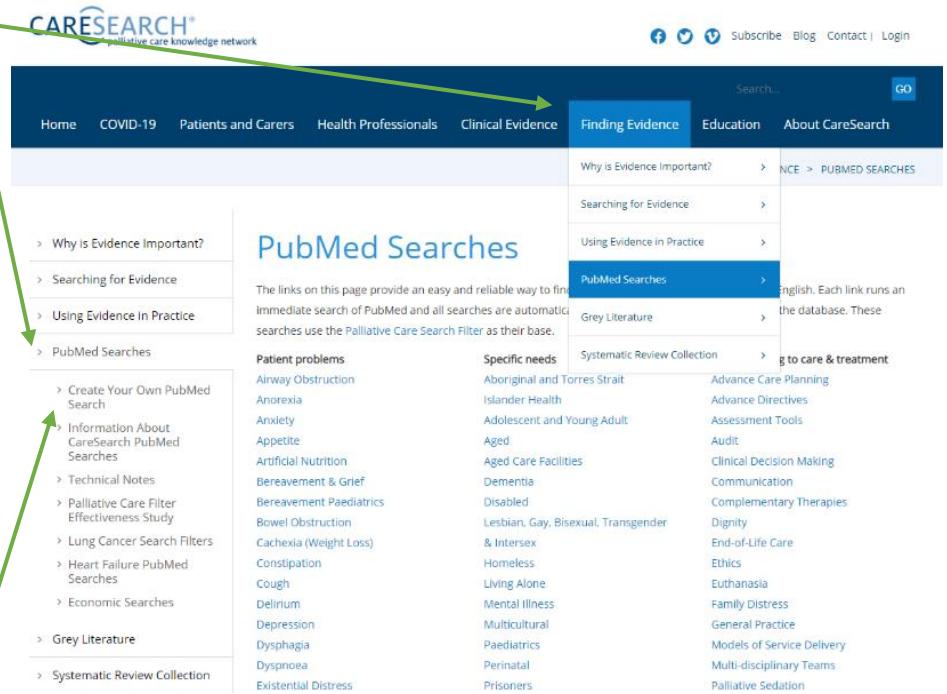

instructions on how to create this search by uploading the palliative care filter into PubMed automatically and then adding your own search terms.

**Step 4:** Check the specific clinical sections (GP, Nurses, Allied Health and Aboriginal and Torres Strait Islander) for relevant evidence.

## **Step 5: Search the Grey Literature**

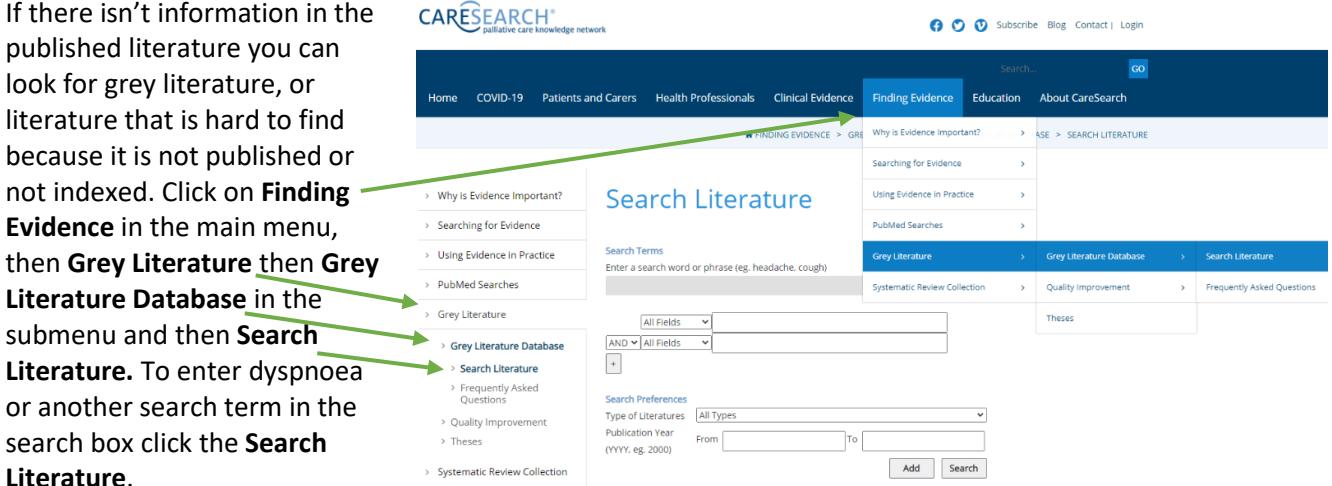

The database will be searched for relevant items. This collection has five types of Australian items - Conference Abstracts, Research Studies, Other Grey, Quality Improvement, National Palliative Care projects.

### **Step 6: Finding out more about searching**

Sometimes if you are looking for highly specific or unusual information, there may not be particular resources within CareSearch. The **Searching for Evidence** page in the **Finding Evidence** section can help. It has details on other databases and bibliographic resources. There is a downloadable guide called *A Guide to Searching Effectively in Palliative Care* found when click the **Learning to Search** submenu. There is also advice on systematic searching and on searching the web.

**The CareSearch website is free to use and available now at [www.caresearch.com.au.](http://www.caresearch.com.au/)**

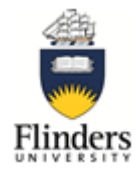